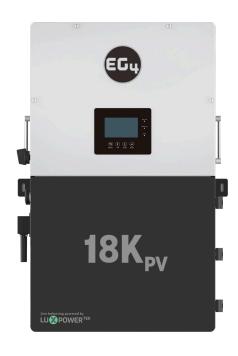

# EG4® 18kPV GENERATOR BOOST

This document provides a brief overview of the newly added "Generator Boost" setting. This setting allows the 18kPV to pull supplemental power from both PV and battery whenever the generator power is not sufficient to handle all loads. This setting can be activated via the EG4 Monitor System.

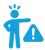

NOTE: Only installer or distributor accounts are able to set this function. To request this feature be enabled, please contact the station installer.

#### **ENABLING GEN BOOST THROUGH EG4 MONITOR CENTER**

Follow the steps listed below to activate Generator Boost via the EG4 Monitor Center:

1. Login to the Monitor Center (monitor.eg4electronics.com/WManage/web/login) and select the appropriate station.

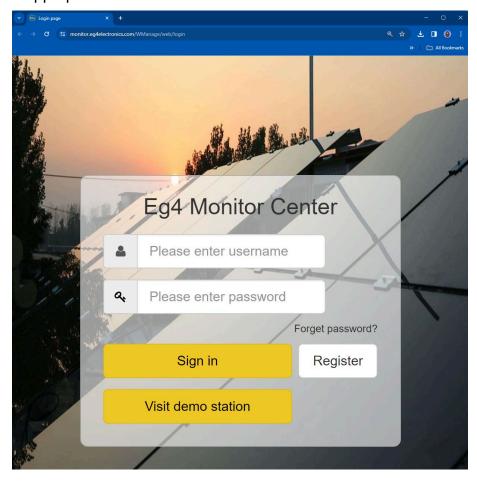

## **EG4 ELECTRONICS**

2. Navigate to the "Maintenance" tab.

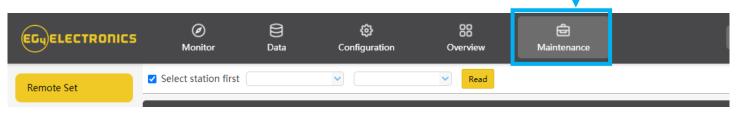

3. Navigate to the "Charge Setting" section.

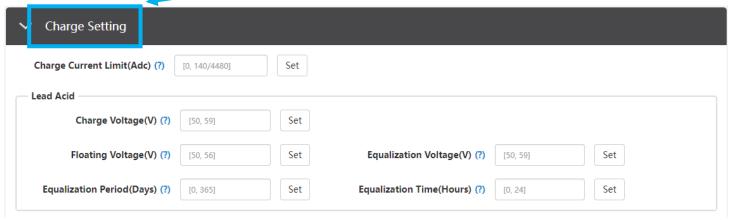

4. Scroll down to the "Generator Charge" sub-section.

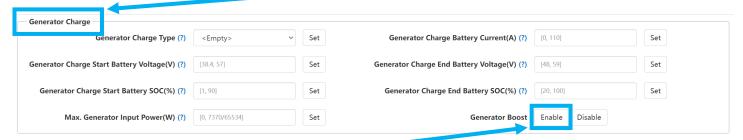

Enable "Generator Boost"

Once enabled, this setting allows the 18kPV to pull supplemental power from both PV and battery power whenever the generator power is not sufficient to handle all loads.

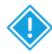

### **IMPORTANT!**

When configuring the "Max. Generator Input Power (W)" setting, the best practice is to set this value to 80% of the generator's total output. This practice ensures that the generator continues performing efficiently without being overstrained, therefore minimizing the risk of increased harmonic distortion.

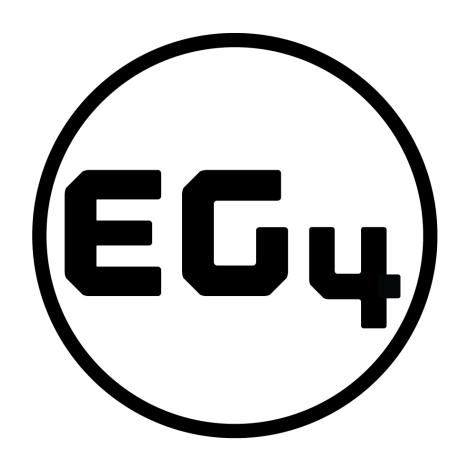

## **CONTACT US**

support@eg4electronics.com (903) 609-1988 www.eg4electronics.com